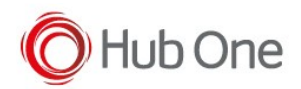

## Recommendations:

Use the Filter parameter as much as you can. It will be easier to establish the connection between devices.

## Notes:

Vysor app installed at the device may cause the scanner to lose connection

## Configuration:

- 1. Perform Clean boot.
- 2. Scan SPP Bluetooth Classic (Discoverable) barcode\*
- 3. Perform a Cold boot by removing and re-installing the battery onto the RS6000.

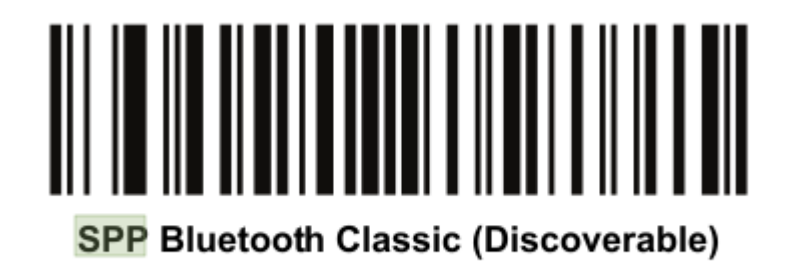

\* Use SPP non-discoverable barcode, when the RS6000 is configured as SPP Master.

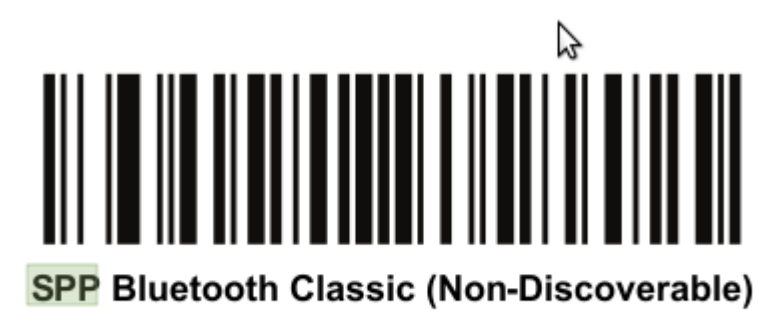

## Scanner Type 110:

The use of ScannerType: 110 for Zebra devices requires the BT Pairing service at Android Accessibility menu option to be activated.

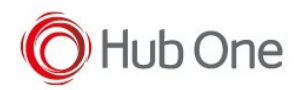

Before using the scanner, please, scan the Discoverable:

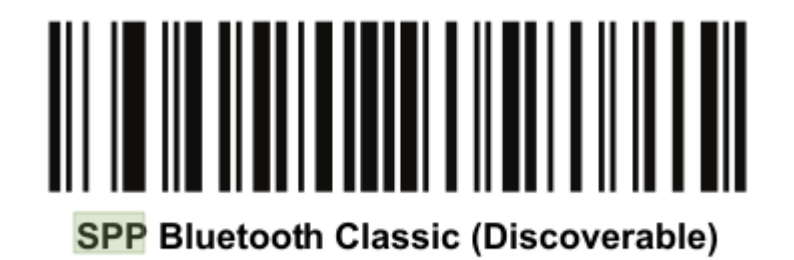